### aludu CISCO.

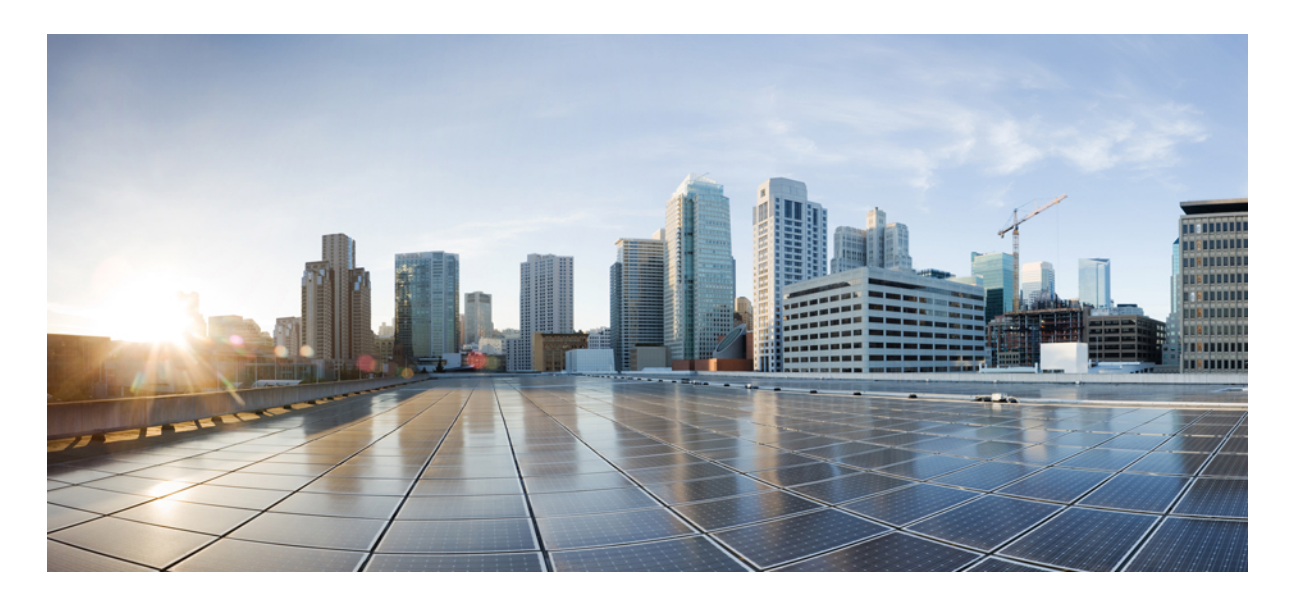

- **Cisco IOS** リリース **15.2(8)E**(**Catalyst** マイクロスイッチ シリーズ) **QoS** コンフィギュレーション ガイド
	- **QoS** [の設定](#page-1-0) **2** QoS [の前提条件](#page-1-1) **2** QoS [の制約事項](#page-1-2) **2** QoS [の概要](#page-2-0) **3** QoS [の設定方法](#page-8-0) **9** QoS [の設定例](#page-16-0) **17** QoS [の機能情報](#page-17-0) **18**

**Full Cisco Trademarks with Software License ?**

<span id="page-1-0"></span>改訂:**2021** 年 **12** 月 **21** 日

# **QoS** の設定

# <span id="page-1-1"></span>**QoS** の前提条件

標準 QoS を設定する前に、次の事項を十分に理解しておく必要があります。

- 使用するアプリケーションのタイプおよびネットワークのトラフィックパターン
- トラフィックの特性およびネットワークのニーズ。たとえば、ネットワークのトラフィックがバーストであるかど うか。音声およびビデオスリーム用の帯域幅確保の必要性
- ネットワークの帯域幅要件および速度
- ネットワーク上の輻輳発生箇所

#### 一般的な **QoS** の注意事項

一般的な QoS の注意事項を次に示します。

- スイッチで受信された制御トラフィック (スパニングツリー ブリッジ プロトコル データ ユニット (BPDU) や ルーティング アップデート パケットなど)には、入力 QoS 処理がすべて行われます。
- <span id="page-1-2"></span>• キュー設定を変更すると、データが失われることがあります。したがって、トラフィックが最小のときに設定を変 更するようにしてください。

## **QoS** の制約事項

以下は、QoS の制約事項を示しています。

- 本スイッチは、クラスマップ(**class-map**グローバルコンフィギュレーションコマンド)を使用したトラフィック の分類をサポートしていません。
- 入力キューイングはサポートされません。
- インターフェイスの制約事項:
	- インターフェイス レベルで cos 信頼だけを有効にする。
	- インターフェイスレベルで加重ラウンドロビン(WRR)シェーピングを有効にする。
	- インターフェイスレベルでプライオリティキューイングを有効にする。

# <span id="page-2-0"></span>**QoS** の概要

### **QoS** の実装

ネットワークは通常、ベスト エフォート型の配信方式で動作します。したがって、すべてのトラフィックに等しいプ ライオリティが与えられ、適度なタイミングで配信される可能性はどのトラフィックでも同等です。輻輳が発生する と、すべてのトラフィックが等しくドロップされます。

QoS 機能を設定すると、特定のネットワーク トラフィックを選択し、相対的な重要性に応じてそのトラフィックに優 先度を指定し、輻輳管理および輻輳回避技術を使用して、優先処理を実行できます。ネットワークに QoS を実装する と、ネットワーク パフォーマンスがさらに予測しやすくなり、帯域幅をより効率的に利用できるようになります。

OoS は、インターネット技術特別調査委員会 (IETF) の規格である Differentiated Services (Diff-Serv) アーキテクチャ に基づいて実装されます。このアーキテクチャでは、ネットワークに入るときに各パケットを分類することが規定され ています。

図 **<sup>1</sup> :** フレームおよびパケットにおける **QoS** 分類レイヤ

次の図にレイヤ 2 フレームの特殊ビットを示します。

**Encapsulated Packet** 

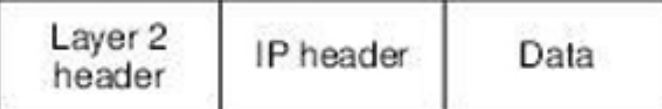

Layer 2 ISL Frame

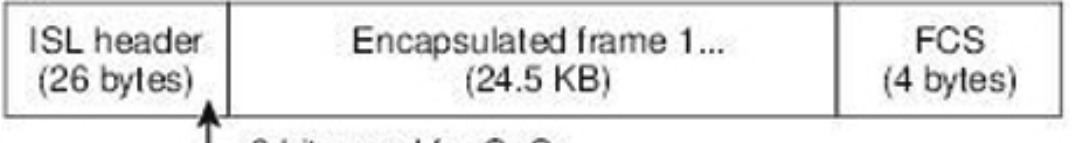

 $-3$  bits used for CoS

Layer 2 802.1Q and 802.1p Frame

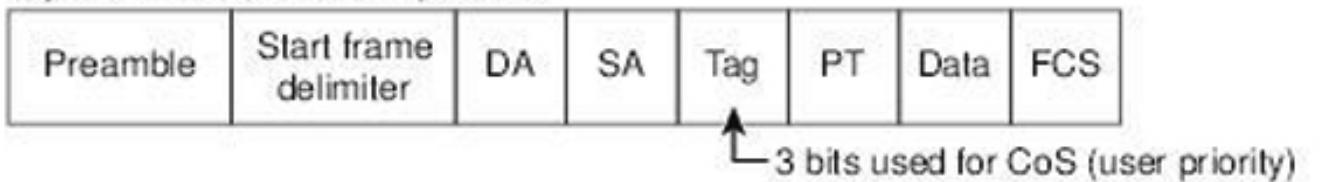

357178

#### レイヤ **2** フレームのプライオリティ ビット

レイヤ 2 802.1Q フレーム ヘッダーには、2 バイトのタグ制御情報フィールドがあり、上位 3 ビット(ユーザ プライオ リティ ビット)で CoS 値が伝達されます。レイヤ2 802.1Q トランクとして設定されたポートでは、ネイティブ Virtual LAN (VLAN) のトラフィックを除くすべてのトラフィックが 802.1O フレームに収められます。

他のフレーム タイプでレイヤ 2 CoS 値を伝達することはできません。

レイヤ 2 CoS 値の範囲は、0(ロー プライオリティ)~ 7(ハイ プライオリティ)です。

#### **QoS** 基本モデル

QoSを実装するには、デバイス上でパケットまたはフローを相互に区別し(分類)、パケットがデバイスを通過すると きに所定の OoS を表すラベルを割り当て、設定されたリソース使用率制限にパケットを適合させ(ポリシングおよび マーキング)、リソース競合が発生する状況に応じて異なる処理(キューイングおよびスケジューリング)を行う必要 があります。また、デバイスから送信されたトラフィックが特定のトラフィックプロファイルを満たすようにする必要 もあります(シェーピング)。

#### マッピング テーブルの概要

QoS を処理している間、すべてのトラフィック(非 IP トラフィックを含む)のプライオリティは、分類段階で取得さ れた CoS 値に基づいて、QoS ラベルで表されます。

トラフィックがスケジューリング段階に達する前に、QoS は QoS ラベルに従って、出力キューにパケットを格納しま す。QoS ラベルはパケット内の CoS 値に基づいており、CoS 出力キューしきい値マップを使用してキューを選択しま す。出力キューに加えて、QoS ラベルは WTD しきい値も識別します。

これらのマップを設定するには、グローバル コンフィギュレーション モードで **mlsqos wrr-queue** { **output**} **cos-map** コ マンドを使用します。

#### キューイングおよびスケジューリングの概要

スイッチは、輻輳を防ぐために特定の場所にキューがあります。

#### 図 **2 :** スイッチの出力キューの位置

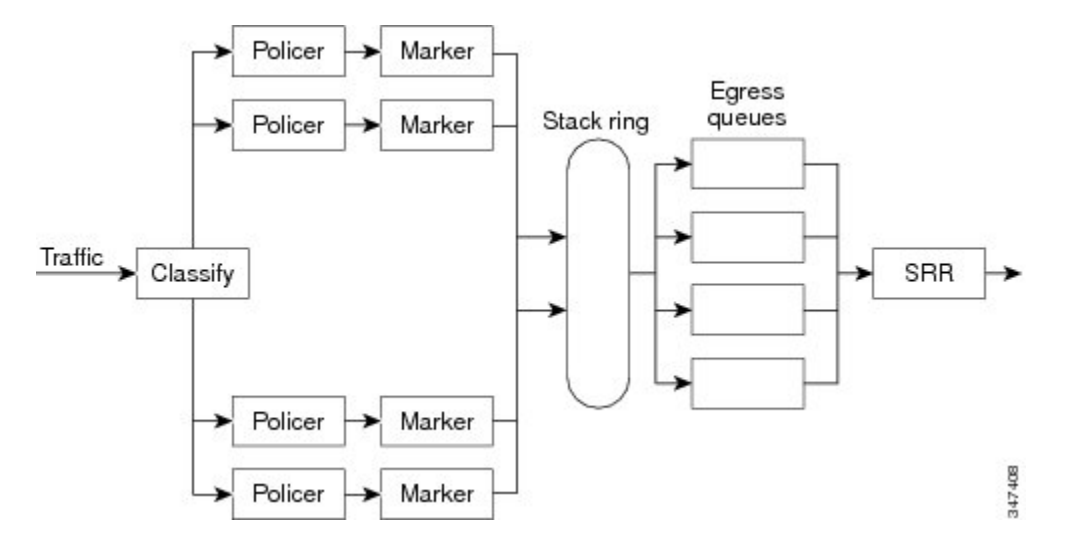

スイッチはデフォルトで4つの出力キューをサポートしますが、合計8つの出力キューを有効にするオプション があります。8 出力キューの設定はスタンドアロン スイッチでのみサポートされます。 (注)

出力キューでのキューイングおよびスケジューリング

次の図は、スイッチの出力ポートのキューイングおよびスケジューリングのフロー チャートを示しています。 図 **3 :** スイッチの出力ポートのキューイングおよびスケジューリング フロー チャート

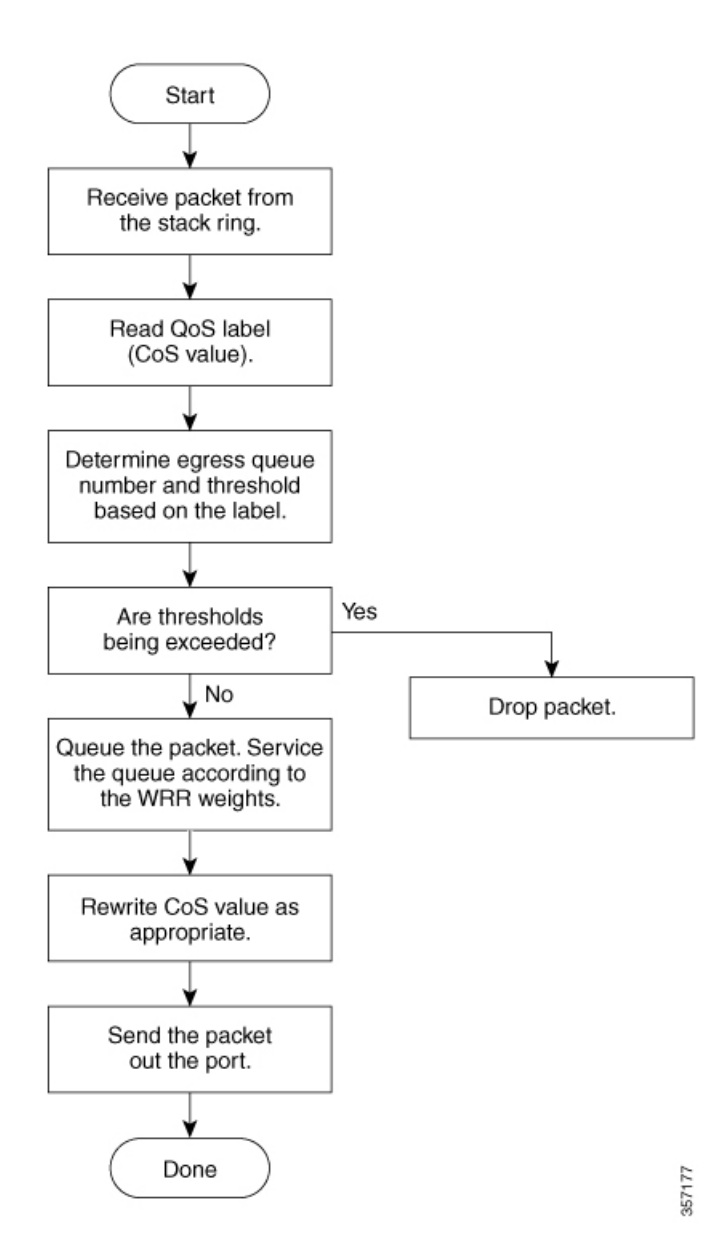

緊急キューがイネーブルの場合、 WRR によって空になるまで処理されてから、他の 3 つのキューが処理されま す。 (注)

#### 出力緊急キュー

 $\label{eq:1} \begin{picture}(20,5) \put(0,0){\line(1,0){10}} \put(15,0){\line(1,0){10}} \put(15,0){\line(1,0){10}} \put(15,0){\line(1,0){10}} \put(15,0){\line(1,0){10}} \put(15,0){\line(1,0){10}} \put(15,0){\line(1,0){10}} \put(15,0){\line(1,0){10}} \put(15,0){\line(1,0){10}} \put(15,0){\line(1,0){10}} \put(15,0){\line(1,0){10}} \put(15,$ 

各ポートは、そのうち1つ(キュー1)を出力緊急キューにできる、4 つの出力キューをサポートしています。これら のキューはキューセットに割り当てられます。スイッチに存在するすべてのトラフィックは、パケットに割り当てられ た QoS ラベルに基づいて、これらの 4 つのキューのいずれかを通過し、しきい値の影響を受けます。

緊急キューがイネーブルの場合、 WRR によって空になるまで処理されてから、他の 3 つのキューが処理されま す。 (注)

#### 出力キューのバッファ割り当て

次の図は、出力キューのバッファを示しています。

#### 図 **<sup>4</sup> :** 出力キューのバッファ割り当て

バッファ スペースは共通プールと専用プールで構成されます。スイッチはバッファ割り当て方式を使用して、出力 キューごとに最小バッファ サイズを確保します。これにより、いずれかのキューまたはポートがすべてのバッファを 消費して、その他のキューのバッファが不足することがなくなり、要求元のキューにバッファ スペースを割り当てる かどうかが制御されます。スイッチは、ターゲット キューが予約量を超えるバッファを消費していないかどうか(ア ンダーリミット)、その最大バッファをすべて消費したかどうか(オーバーリミット)、共通のプールが空(空きバッ ファがない)か空でない(空きバッファ)かを判断します。キューがオーバーリミットでない場合は、共通のプール (空でない場合)からバッファ スペースを割り当てることができます。共通のプールに空きバッファがない場合や、 キューがオーバーリミットの場合、スイッチはフレームをドロップします。

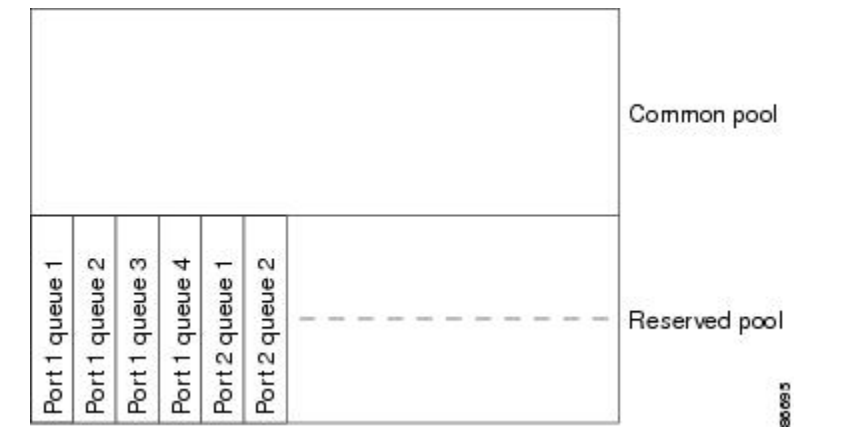

#### バッファおよびメモリの割り当て

バッファのアベイラビリティの保証、ドロップしきい値の設定、およびキューセットの最大メモリ割り当ての設定を行 うには、**mlsqosqueue-set output** *qset-id* **threshold***queue-id drop-threshold1 drop-threshold2 reserved-threshold maximum-threshold* グローバルコンフィギュレーションコマンドを使用します。各しきい値はキューに割り当てられたメモリの割合です。

このパーセント値を指定するには、**mls qos queue-set output** *qset-id* **buffers** *allocation1 ... allocation4* グローバル コンフィ ギュレーションコマンドを使用します。割り当てられたすべてのバッファの合計が専用プールになります。残りのバッ ファは共通プールの一部になります。

バッファ割り当てを行うと、ハイプライオリティトラフィックを確実にバッファに格納できます。たとえば、バッファ スペースが 400 の場合、バッファ スペースの 70% をキュー 1 に割り当てて、10% をキュー 2 ~ 4 に割り当てることが できます。キュー 1 には 280 バッファが割り当てられ、キュー 2 ~ 4 にはそれぞれ 40 バッファが割り当てられます。

割り当てられたバッファをキューセット内の特定のキュー用に確保するよう保証できます。たとえば、キュー用として 100バッファがある場合、50%(50バッファ)を確保できます。残りの50バッファは共通プールに戻されます。また、 最大しきい値を設定することにより、いっぱいになったキューが確保量を超えるバッファを取得できるようにすること もできます。共通プールが空でない場合、必要なバッファを共通プールから割り当てることができます。

#### キューおよび **WTD** しきい値

スイッチを通過する各パケットをキューおよびしきい値に割り当てることができます。

特に、出力キューにはCoS値、しきい値IDにはCoS値をそれぞれマッピングします。**mlsqos wrr-queue output cos-map queue** *queue-id* {*cos1...cos8* | **threshold** *threshold-id cos1...cos8*} グローバル コンフィギュレーション コマンドを使用しま す。CoS 出力キューしきい値マップを表示するには、**show mls qos maps** 特権 EXEC コマンドを使用します。

キューはWTDを使用して、トラフィッククラスごとに異なるドロップ割合をサポートします。各キューには3つのド ロップしきい値があります。そのうちの2つは設定可能(明示的)な WTD しきい値で、もう1つはキューフル ステー トに設定済みの設定不可能(暗示的)なしきい値です。しきい値 ID 1 および ID 2 用の 2 つの WTD しきい値割合を割 り当てます。しきい値 ID 3 のドロップしきい値は、キューフル ステートに設定済みで、変更できません。キューセッ トにポートをマッピングするには、**queue-set qset-id** インターフェイス コンフィギュレーション コマンドを使用しま す。WTD しきい値の割合を変更するには、キューセット設定を変更します。

#### シェーピングモード

シェーピング重みをポートに割り当てるには、インターフェイスコンフィギュレーションモードで**wrr-queuebandwidth shape** *weight1 weight2 weight3 weight4* コマンドを使用します。

バッファ割り当てとWRR重み比率を組み合わせることにより、パケットがドロップされる前にバッファに格納して送 信できるデータ量が制御されます。重みの比率は、WRRスケジューラが各キューからパケットを送信する頻度の比率 です。

緊急キューがイネーブルでない限り、4 つのキューはすべて WRR に参加し、この場合、1 番めの帯域幅重みは無視さ れて比率計算に使用されません。緊急キューはプライオリティ キューであり、他のキューのサービスが提供される前 に空になるまでサービスを提供します。緊急キューを有効にするには、**priority-queue out** インターフェイス コンフィ ギュレーション コマンドを使用します。

ここに記載されたコマンドを組み合わせると、特定のCoSを持つパケットを特定のキューに格納したり、大きなキュー サイズを割り当てたり、キューをより頻繁に処理したり、優先度が低いパケットがドロップされるようにキューのしき い値を調整したりして、トラフィックの優先度を設定できます。

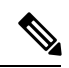

出力キューのデフォルト設定は、ほとんどの状況に適しています。出力キューについて十分理解したうえで、こ の設定がユーザの QoS ソリューションを満たさないと判断した場合に限り、設定を変更してください。 (注)

#### パケットの変更

QoSを設定するには、パケットの分類、およびキューイングを行います。QoSを提供するプロセス中に次のパケットの 変更が発生することがあります。

- IP パケットおよび非 IP パケットの分類では、受信パケットの CoS に基づいて、パケットに QoS ラベルが割り当て られます。ただし、この段階ではパケットは変更されません。割り当てられた CoS 値の指定のみがパケットとと もに伝達されます。
- 着信フレームの CoS を信頼するようにポートが設定されていて、着信フレームが IP パケットの場合、フレーム内 の CoS 値は変更されません。

### 標準 **QoS** のデフォルト設定

QoS はデフォルトではディセーブルになっています。

QoSが無効の場合は、パケットが変更されないため、信頼できるポートまたは信頼できないポートといった概念はあり ません。パケット内の CoS 値は変更されません。

トラフィックはPass-Throughモードでスイッチングされます。パケットは書き換えられることなくスイッチングされ、 ポリシングなしのベスト エフォートに分類されます。

**mlsqos**グローバルコンフィギュレーションコマンドを使用してQoSを有効にし、その他のすべてのQoS設定がデフォ ルトである場合、トラフィックはポリシングを伴わないベストエフォート型として分類されます(CoS値は0に設定さ れます)。ポリシー マップは設定されません。すべてのポート上のデフォルト ポートの信頼性は、信頼性なし (untrusted)の状態です。

#### 出力キューのデフォルト設定

次の表は、出力キューのデフォルト設定について説明しています。

次の表は、QoSがイネーブルの場合の各キューセットに対するデフォルトの出力キューを示しています。すべてのポー トはキューセット 1 にマッピングされます。ポートの帯域幅限度は 100% に設定され、レートは制限されません。。

#### 表 **<sup>1</sup> :** 出力キューのデフォルト設定

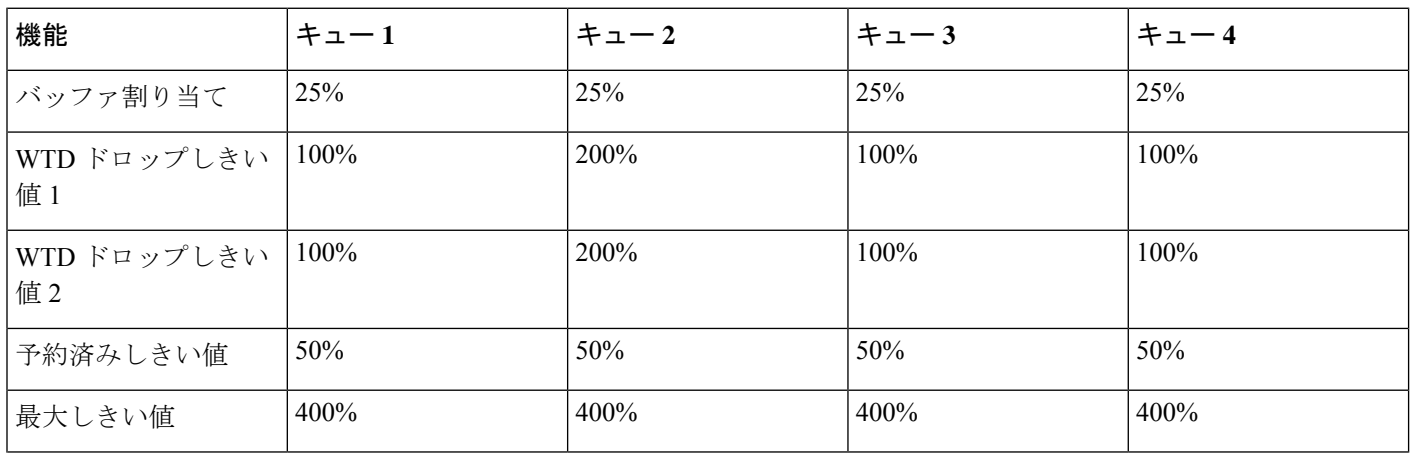

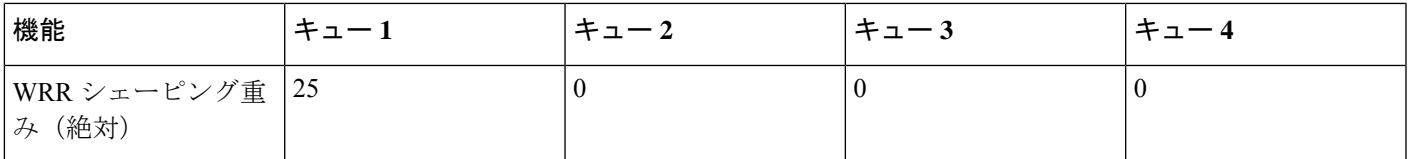

次の表は、QoS がイネーブルの場合のデフォルトの CoS 出力キューしきい値マップを示しています。

#### 表 **2 :** デフォルトの **CoS** 出力キューしきい値マップ

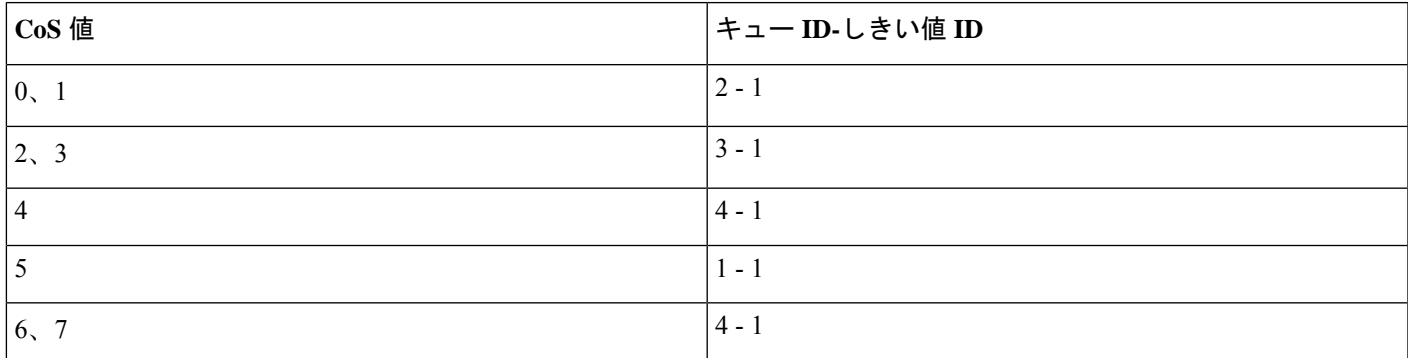

# <span id="page-8-0"></span>**QoS** の設定方法

このセクションでは、QoS の設定方法について説明します。

### **QoS** のグローバルなイネーブル化

デフォルトでは、QoS はスイッチ上でディセーブルに設定されています。

QoS をイネーブルにするために次の手順が必要です。

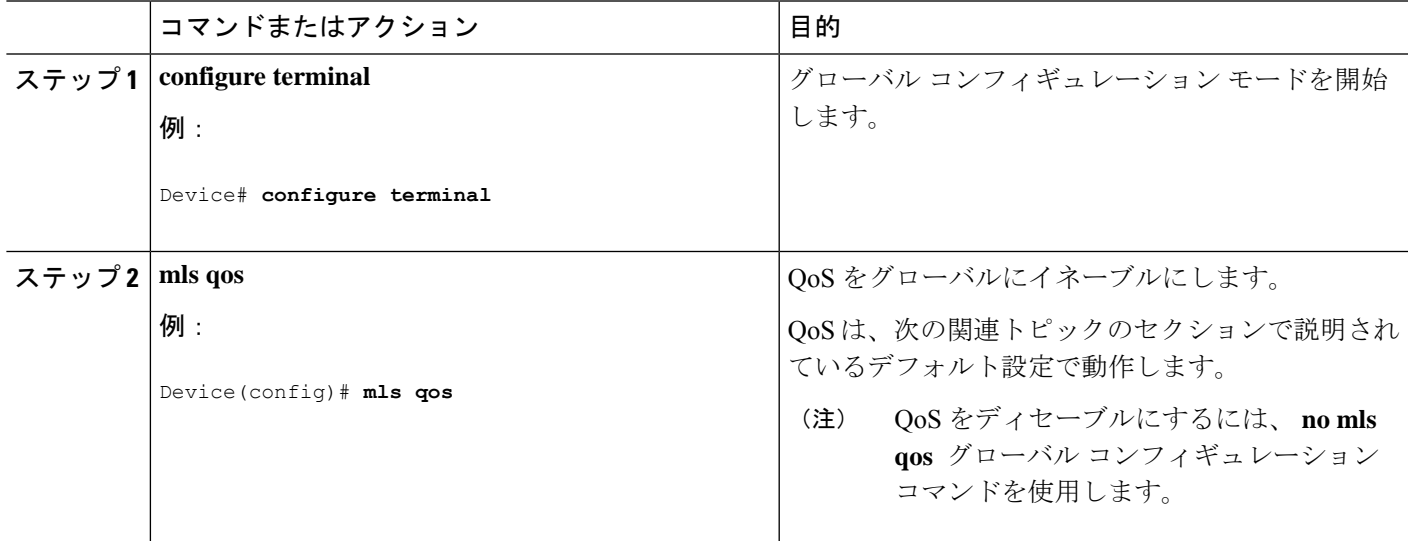

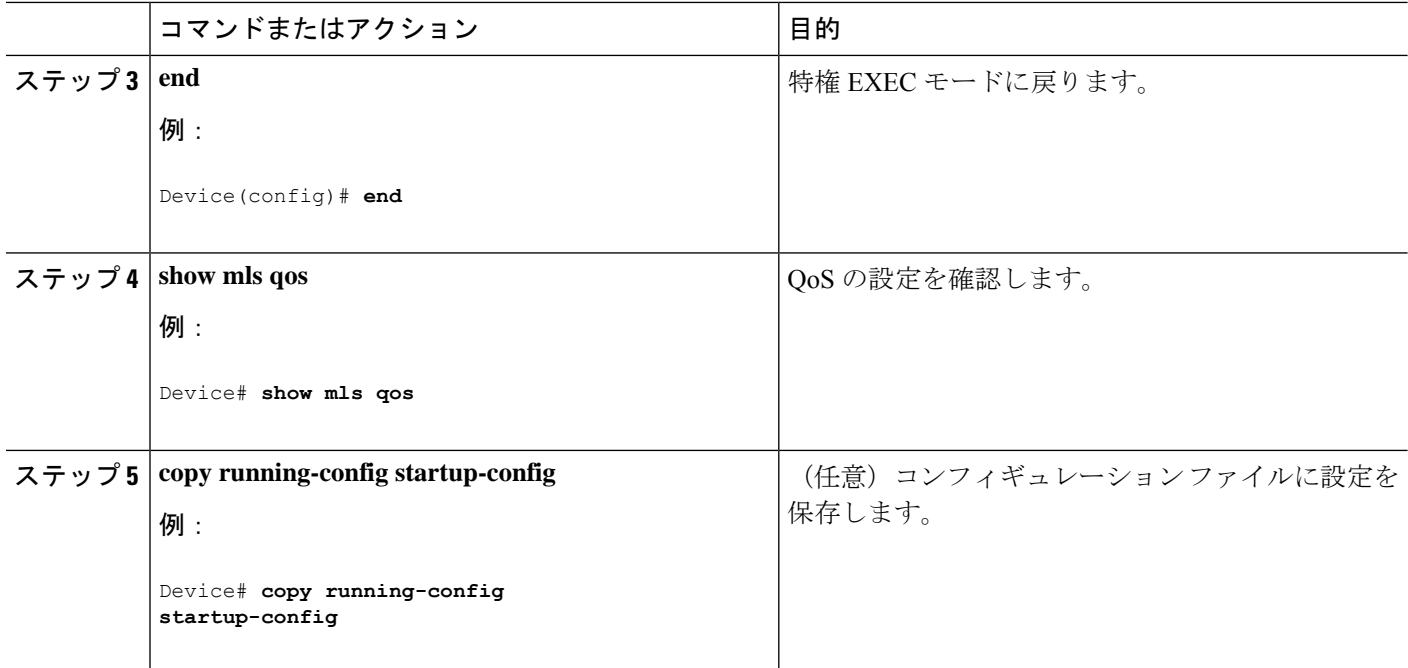

### 出力キューの特性の設定

ネットワークおよび QoS ソリューションの複雑さに応じて、次のモジュールで示す作業をすべて実行しなければなら ない場合があります。次の特性を決定する必要があります。

- CoS 値によって各キューおよびしきい値 ID にマッピングされるパケット
- キューセット(ポートごとの 4 つの出力キュー)に適用されるドロップしきい値の割合、およびトラフィック タ イプに必要なメモリの確保量および最大メモリ
- キュー セットに割り当てる固定バッファ スペースの量
- ポートの帯域幅に関するレート制限の必要性
- 出力キューの処理およびシェーピング頻度

#### 設定時の注意事項

緊急キューがイネーブルにされているとき、またはWRRの重みに基づいて出力キューのサービスが提供されるときに は、次の注意事項に従ってください。

- 出力緊急キューがイネーブルにされている場合は、キュー 1 に対して WRR のシェーピング重みが無効にされま す。
- 出力緊急キューがディセーブルで、WRRシェーピング重みが設定されている場合、WRRはこのキューを共有モー ドで処理します。

#### 出力キューセットに対するバッファ スペースの割り当ておよび **WTD** しきい値の設定

バッファのアベイラビリティの保証、WTD しきい値の設定、およびキューセットの最大メモリ割り当ての設定を行う には、**mlsqosqueue-set output** *qset-id* **threshold***queue-id drop-threshold1 drop-threshold2 reserved-threshold maximum-threshold* グローバル コンフィギュレーション コマンドを使用します。

各しきい値はキューに割り当てられたバッファの割合です。このパーセント値を指定するには、**mlsqosqueue-set output** *qset-id* **buffers** *allocation1 ... allocation4* グローバル コンフィギュレーション コマンドを使用します。キューは WTD を 使用して、トラフィック クラスごとに異なるドロップ割合をサポートします。

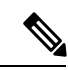

出力キューのデフォルト設定は、ほとんどの状況に適しています。出力キューについて十分理解したうえで、こ の設定がユーザの QoS ソリューションを満たさないと判断した場合に限り、設定を変更してください。 (注)

キューセットのメモリ割り当てとドロップしきい値を設定するには、特権 EXEC モードで次の手順を実行します。こ の手順は任意です。

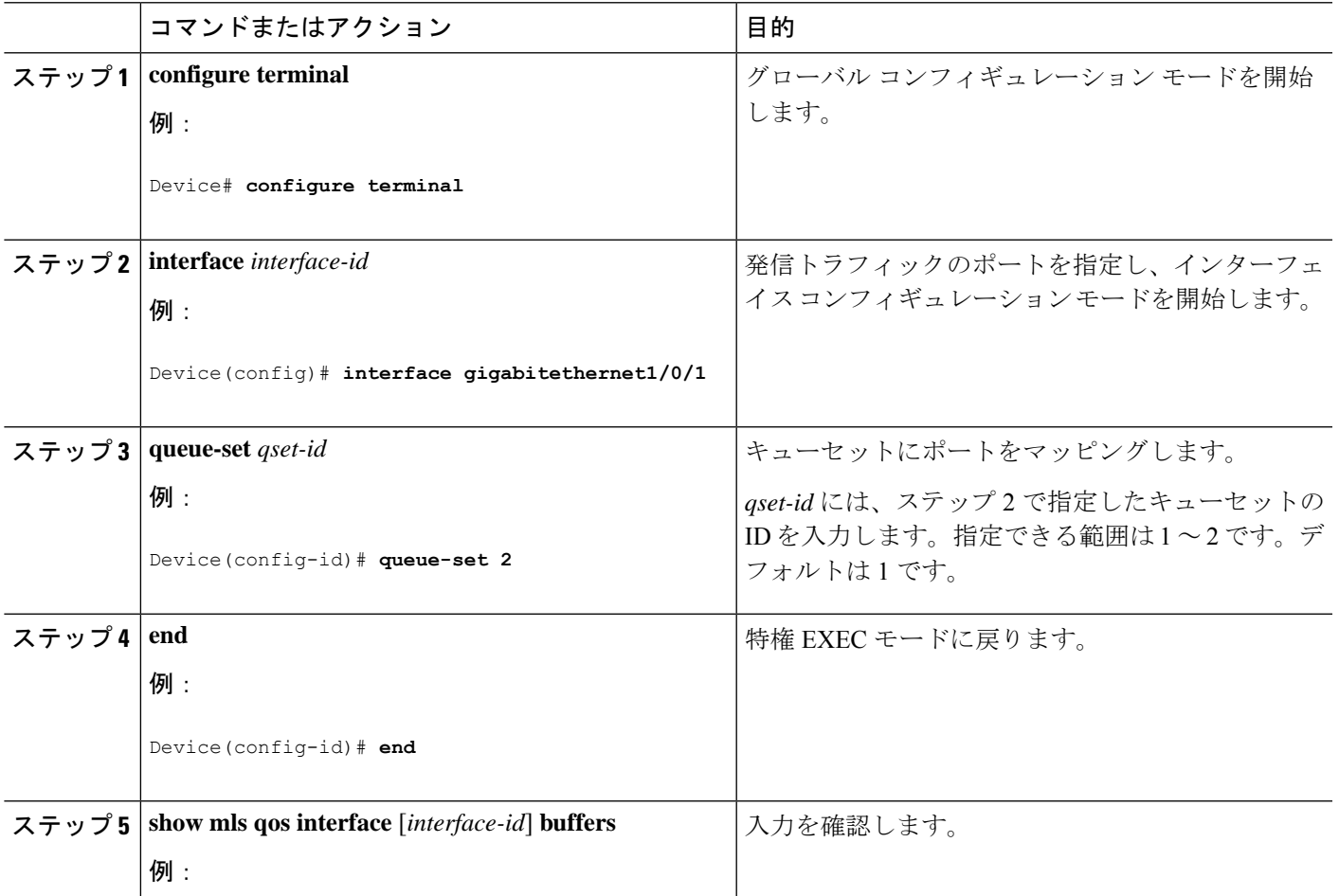

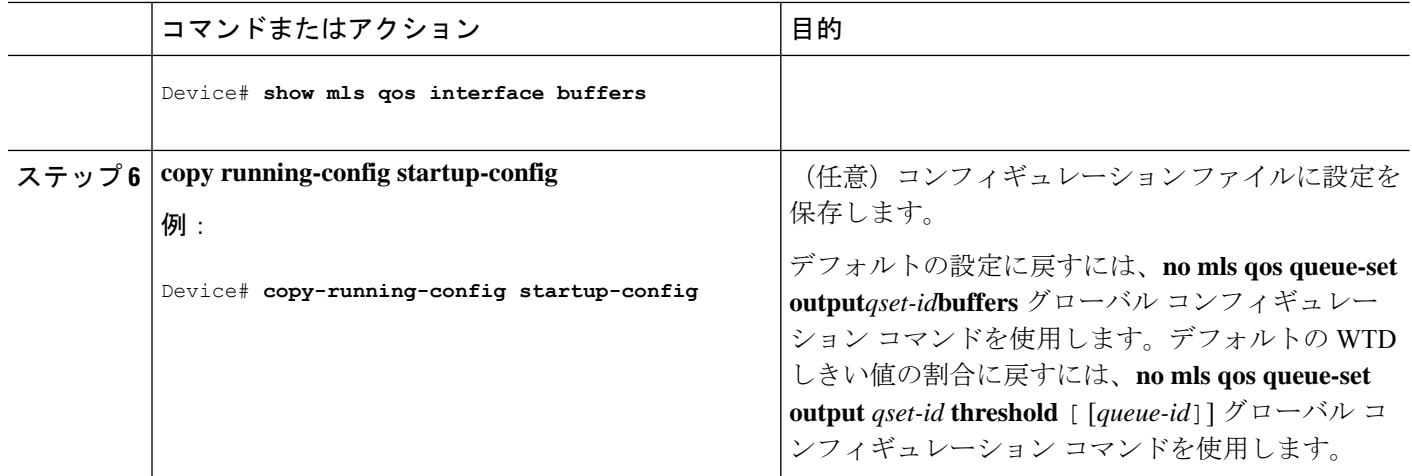

#### 出力キューおよびしきい値 **ID** への **CoS** 値のマッピング

トラフィックにプライオリティを設定するには、特定の CoS を持つパケットを特定のキューに格納し、より低いプラ イオリティを持つパケットがドロップされるようにキューのしきい値を調整します。

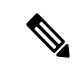

出力キューのデフォルト設定は、ほとんどの状況に適しています。デフォルト設定の変更が必要となるのは、出 力キューについて完全に理解している場合、およびデフォルトの設定がご使用の QoS ソリューションを満たし ていない場合だけです。 (注)

CoS 値を出力キューおよびしきい値 ID にマッピングするには、特権 EXEC モードで次の手順を実行します。この手順 は任意です。

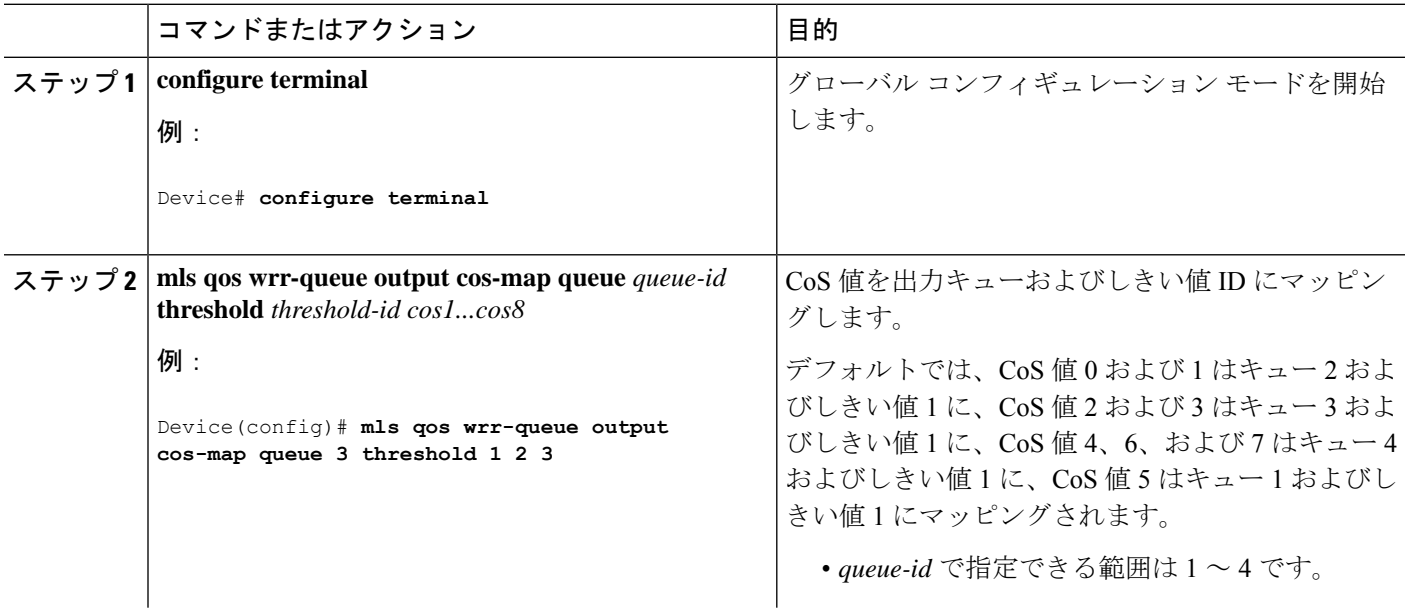

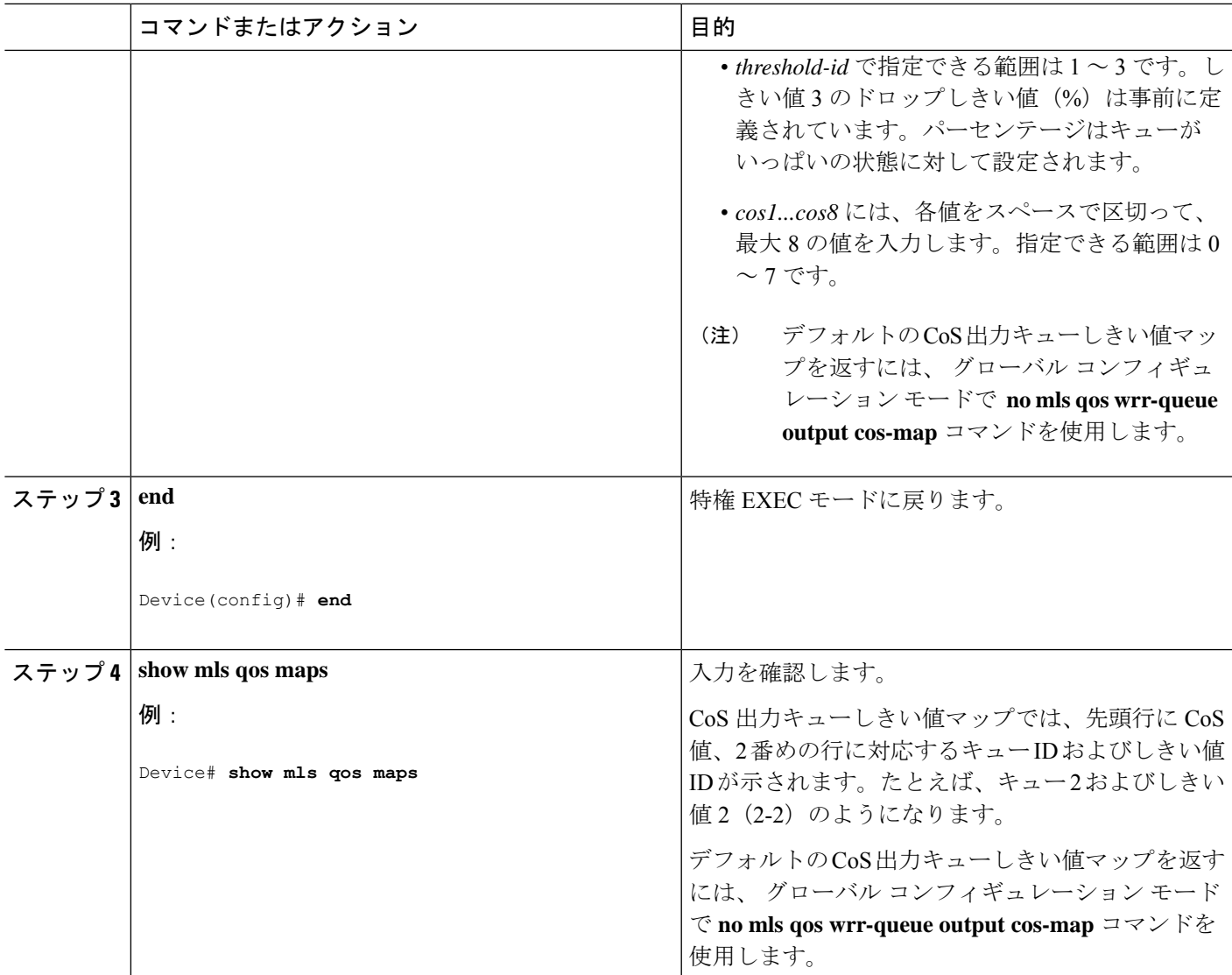

#### 出力キューでの **WRR** シェーピング重みの設定

各キューに割り当てられる使用可能な帯域幅の量を指定できます。重みの比率は、WRR スケジューラが各キューから パケットを送信する頻度の比率です。

出力キューにシェーピング重みを設定できます。バースト性のあるトラフィックをスムーズにする、または長期にわ たって出力をスムーズにする場合に、シェーピングを使用します。

ポートにマッピングされた4つの出力キューにシェーピング重みを割り当てて、帯域幅のシェーピングをイネーブルに するには、特権 EXEC モードで次の手順を実行します。この手順は任意です。

手順

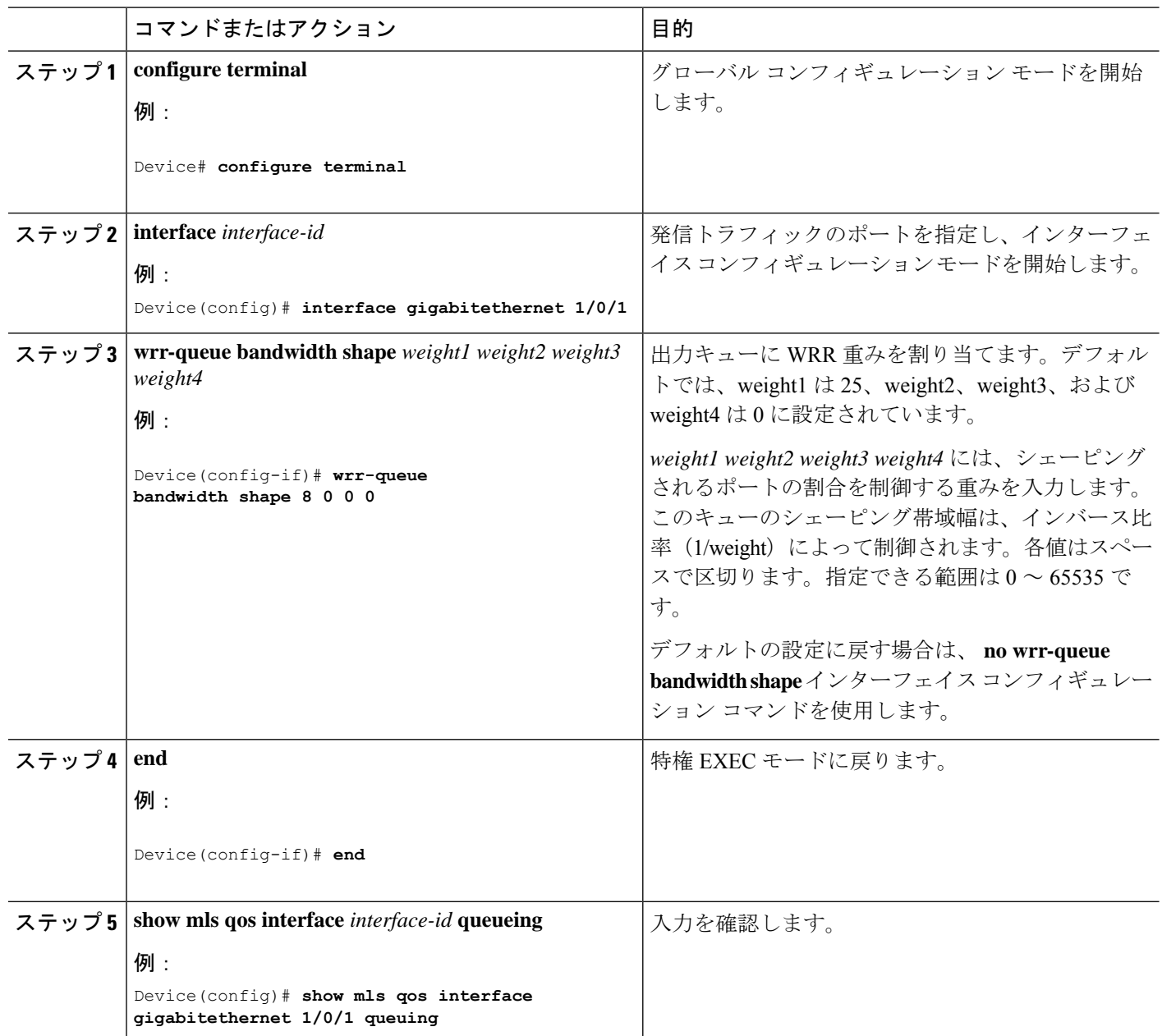

### 出力緊急キューの設定

出力緊急キューにパケットを入れることにより、特定のパケットのプライオリティを他のすべてのパケットより高く設 定できます。 WRR は、このキューが空になるまで処理してから他のキューを処理します。

出力緊急キューをイネーブルにするには、特権 EXEC モードで次の手順を実行します。この手順は任意です。

手順

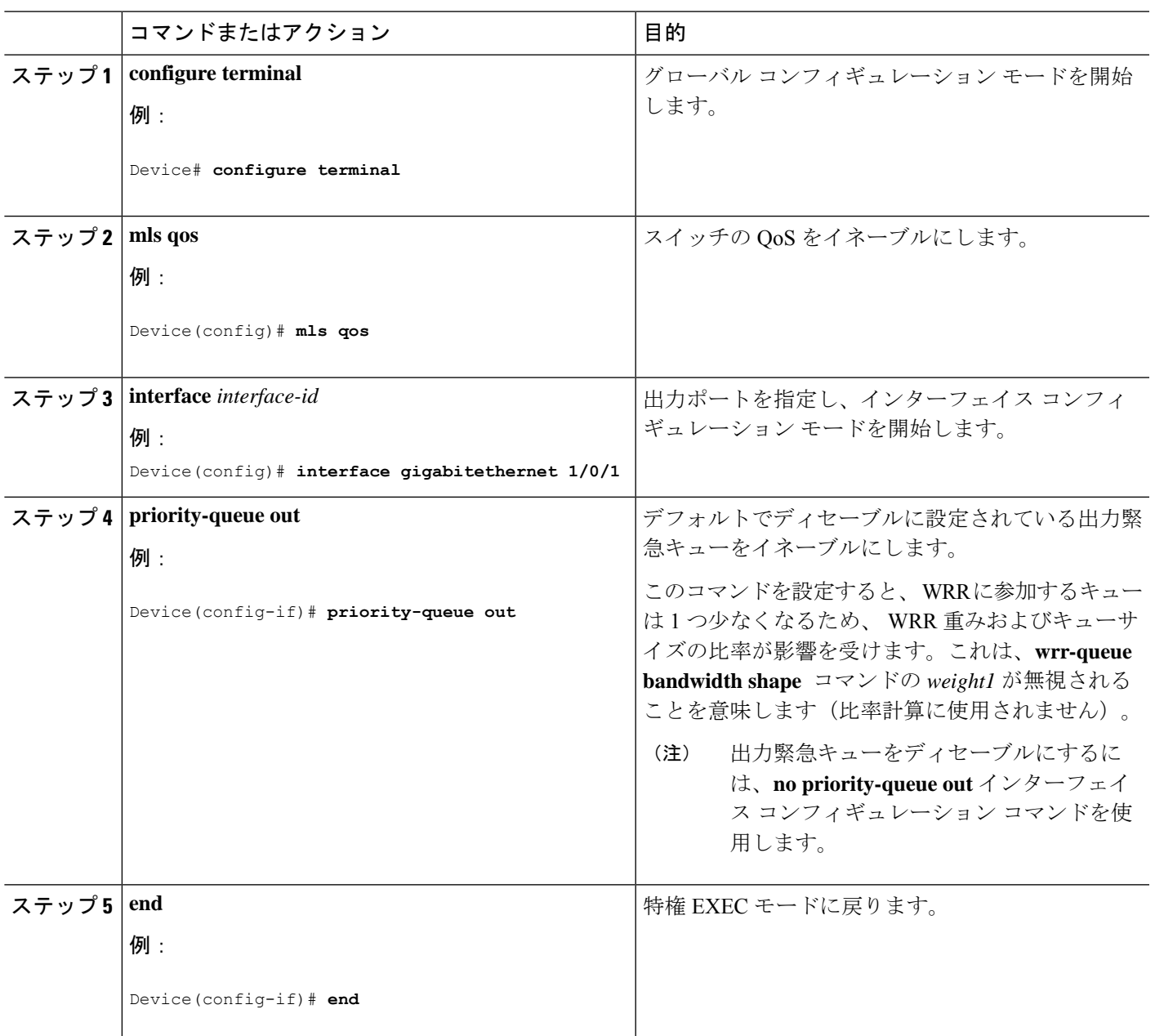

#### 出力インターフェイスの帯域幅の制限

出力ポートの帯域幅は制限できます。たとえば、カスタマーが高速リンクの一部しか費用を負担しない場合は、帯域幅 をその量に制限できます。

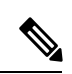

出力キューのデフォルト設定は、ほとんどの状況に適しています。出力キューについて十分理解したうえで、こ の設定がユーザの QoS ソリューションを満たさないと判断した場合に限り、設定を変更してください。 (注)

出力ポートの帯域幅を制限するには、特権 EXEC モードで次の手順を実行します。この手順は任意です。

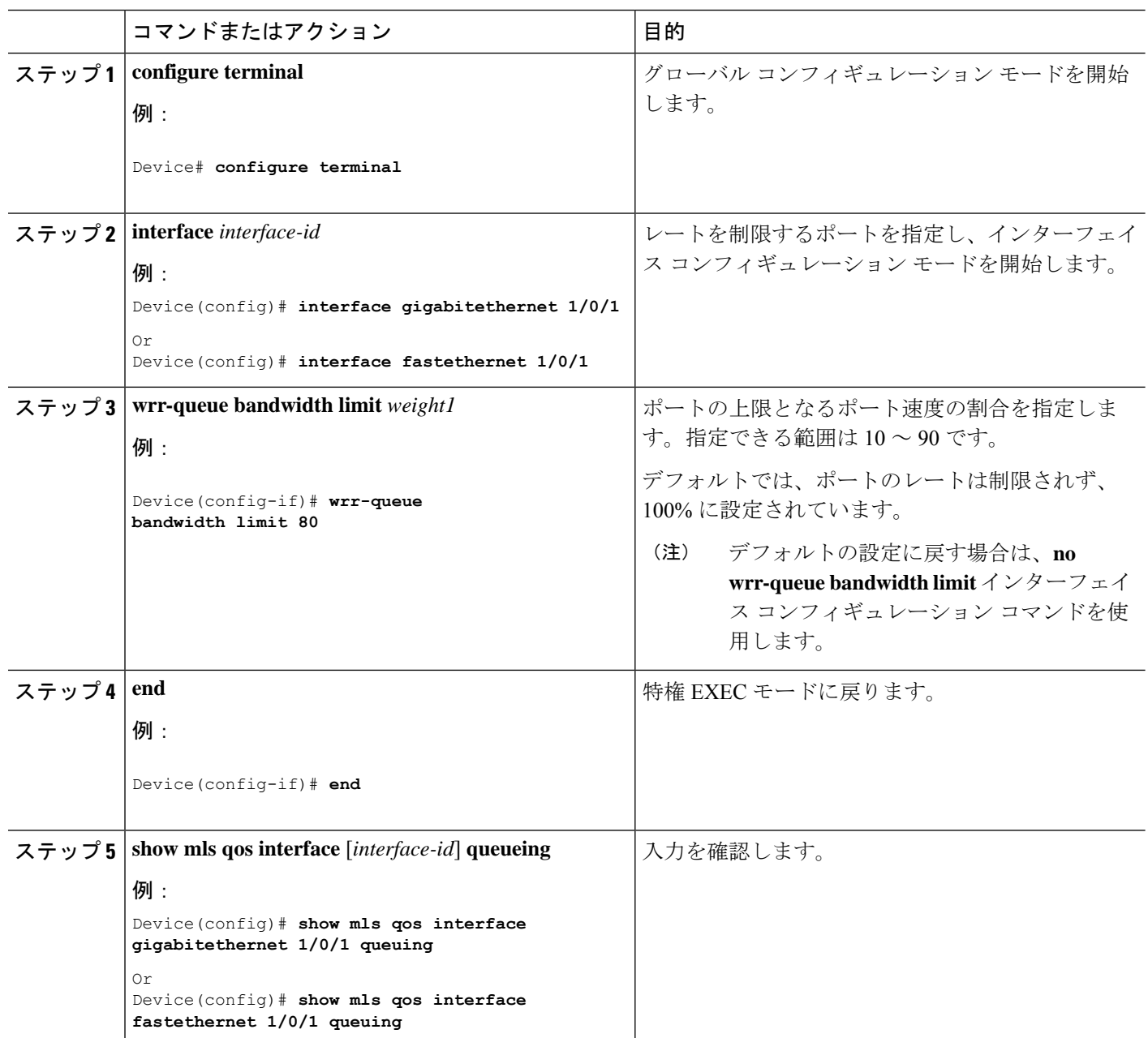

### 標準 **QoS** のモニタリング

表 **3 :** スイッチ上で標準 **QoS** をモニタリングするためのコマンド

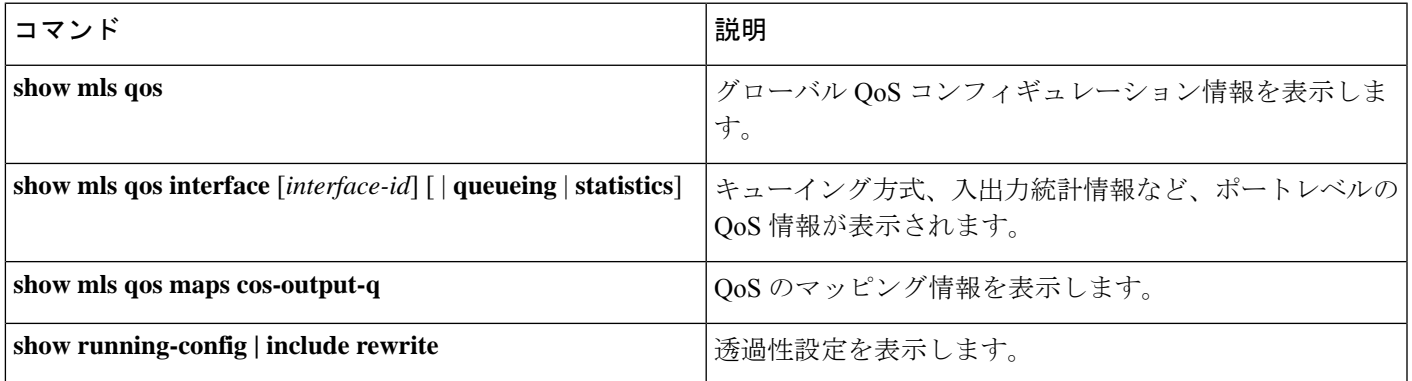

# <span id="page-16-0"></span>**QoS** の設定例

### 例:出力キューの特性の設定

次に、キュー 1 に帯域幅のシェーピングを設定する例を示します。キュー 2、3、4 の重み比率は 0 に設定されます。 キュー1の帯域幅の重みは1/8 (12.5%)です。

Device(config)# **interface gigabitethernet 1/0/1** Device(config-if)# **wrr-queue bandwidth shape 8 0 0 0**

```
次の例では、WRRの重みが設定されている場合、出力緊急キューをイネーブルにする方法を示します。出力緊急キュー
は、設定された WRR の重み付けを上書きします。
```

```
Device(config)# interface gigabitethernet 1/0/1
Device(config-if)# wrr-queue bandwidth shape 25 0 0 0
Device(config-if)# priority-queue out
Device(config-if)# end
```
次に、ポートの帯域幅を 80% に制限する例を示します。

```
Device(config)# interface gigabitethernet 1/0/1
Device(config-if)# wrr-queue bandwidth limit 80
```
このコマンドを 80% に設定すると、ポートは該当期間の 20% はアイドルになります。回線レートは接続速度の 80% (800 Mbps) に低下します。ただし、ハードウェアはラインレートを6%単位で調整しているため、この値は厳密では ありません。

# <span id="page-17-0"></span>**QoS** の機能情報

次の表に、このモジュールで説明する機能のリリースおよび関連情報を示します。

これらの機能は、特に明記されていない限り、導入されたリリース以降のすべてのリリースで使用できます。

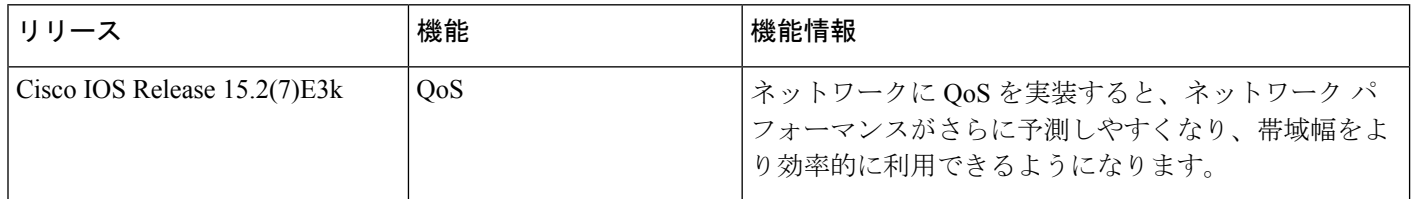

CiscoFeature Navigatorを使用すると、プラットフォームおよびソフトウェアイメージのサポート情報を検索できます。 Cisco Feature Navigator には、<http://www.cisco.com/go/cfn> [英語] からアクセスします。

THE SPECIFICATIONS AND INFORMATION REGARDING THE PRODUCTS IN THIS MANUAL ARE SUBJECT TO CHANGE WITHOUT NOTICE. ALL STATEMENTS, INFORMATION, AND RECOMMENDATIONS IN THIS MANUAL ARE BELIEVED TO BE ACCURATE BUT ARE PRESENTED WITHOUT WARRANTY OF ANY KIND, EXPRESS OR IMPLIED. USERS MUST TAKE FULL RESPONSIBILITY FOR THEIR APPLICATION OF ANY PRODUCTS.

THE SOFTWARE LICENSE AND LIMITED WARRANTY FOR THE ACCOMPANYING PRODUCT ARE SET FORTH IN THE INFORMATION PACKET THAT SHIPPED WITH THE PRODUCT AND ARE INCORPORATED HEREIN BY THIS REFERENCE. IF YOU ARE UNABLE TO LOCATE THE SOFTWARE LICENSE OR LIMITED WARRANTY, CONTACT YOUR CISCO REPRESENTATIVE FOR A COPY.

The Cisco implementation of TCP header compression is an adaptation of a program developed by the University of California, Berkeley (UCB) as part of UCB's public domain version of the UNIX operating system. All rights reserved. Copyright <sup>©</sup> 1981, Regents of the University of California.

NOTWITHSTANDING ANY OTHER WARRANTY HEREIN, ALL DOCUMENT FILES AND SOFTWARE OF THESE SUPPLIERS ARE PROVIDED "AS IS" WITH ALL FAULTS. CISCO AND THE ABOVE-NAMED SUPPLIERS DISCLAIM ALL WARRANTIES, EXPRESSED OR IMPLIED, INCLUDING, WITHOUT LIMITATION, THOSE OF MERCHANTABILITY, FITNESS FOR A PARTICULAR PURPOSE AND NONINFRINGEMENT OR ARISING FROM A COURSE OF DEALING, USAGE, OR TRADE PRACTICE.

IN NO EVENT SHALL CISCO OR ITS SUPPLIERS BE LIABLE FOR ANY INDIRECT, SPECIAL, CONSEQUENTIAL, OR INCIDENTAL DAMAGES, INCLUDING, WITHOUT LIMITATION, LOST PROFITS OR LOSS OR DAMAGE TO DATA ARISING OUT OF THE USE OR INABILITY TO USE THIS MANUAL, EVEN IF CISCO OR ITS SUPPLIERS HAVE BEEN ADVISED OF THE POSSIBILITY OF SUCH DAMAGES.

Any Internet Protocol (IP) addresses and phone numbers used in this document are not intended to be actual addresses and phone numbers. Any examples, command display output, network topology diagrams, and other figures included in the document are shown for illustrative purposes only. Any use of actual IP addresses or phone numbers in illustrative content is unintentional and coincidental.

All printed copies and duplicate soft copies of this document are considered uncontrolled. See the current online version for the latest version.

Cisco has more than 200 offices worldwide. Addresses and phone numbers are listed on the Cisco website at www.cisco.com/go/offices.

Cisco and the Cisco logo are trademarks or registered trademarks of Cisco and/or its affiliates in the U.S. and other countries. To view a list of Cisco trademarks, go to this URL: [https://www.cisco.com/c/en/us/about/legal/trademarks.html.](https://www.cisco.com/c/en/us/about/legal/trademarks.html) Third-party trademarks mentioned are the property of their respective owners. The use of the word partner does not imply a partnership relationship between Cisco and any other company. (1721R)

© 2021 Cisco Systems, Inc. All rights reserved.

【注意】シスコ製品をご使用になる前に、安全上の注意( **www.cisco.com/jp/go/safety\_warning/** )をご 確認ください。本書は、米国シスコ発行ドキュメントの参考和訳です。リンク情報につきましては、 日本語版掲載時点で、英語版にアップデートがあり、リンク先のページが移動**/**変更されている場合が ありますことをご了承ください。あくまでも参考和訳となりますので、正式な内容については米国サ イトのドキュメントを参照ください。また、契約等の記述については、弊社販売パートナー、または、 弊社担当者にご確認ください。

@2008 Cisco Systems, Inc. All rights reserved. Cisco, Cisco Systems、およびCisco Systemsロゴは、Cisco Systems, Inc.またはその関連会社の米国およびその他の一定の国における登録商標または商標です。 本書類またはウェブサイトに掲載されているその他の商標はそれぞれの権利者の財産です。 「パートナー」または「partner」という用語の使用は Ciscoと他社との間のパートナーシップ関係を意味するものではありません。(0809R) この資料の記載内容は2008年10月現在のものです。 この資料に記載された仕様は予告なく変更する場合があります。

# $\mathbf{d}$   $\mathbf{d}$ CISCO.

#### シスコシステムズ合同会社

〒107-6227 東京都港区赤坂9-7-1 ミッドタウン・タワー http://www.cisco.com/jp お問い合わせ先:シスコ コンタクトセンター 0120-092-255 (フリーコール、携帯·PHS含む) 電話受付時間:平日 10:00~12:00、13:00~17:00 http://www.cisco.com/jp/go/contactcenter/